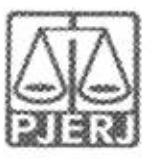

### ORDEM DE SERVIQO N° 01/2022

Dispõe sobre os cadastros, inserção de dados referentes aos processos da Vara da Infancia, Juventude e do Idoso da Comarca de Belford Roxo no Sistema Nacional de Adogao e Acolhimento-SNA e demais providências sobre as atribuições dos auxiliares do Juizo.

A JUIZA DE DIREITO DA VARA DA INFANCIA, DA JUVENTUDE E DO IDOSO DA COMARCA BELFORD ROXO, DRa. LARISSA NUNES PINTO SALLY, no uso de suas atribuições legais,

CONSIDERANDO o Aviso Conjunto TJ/CGJ n° 13/2021 (ANEXO 1). que dispoe sobre o cadastramento e prazo para insergao de dados no Sistema Nacional de Adogao e Acolhimento;

CONSIDERANDO o Aviso TJ n° 64/2021 (ANEXO 2), que dispoe sobre a reavaliação da situação de todas as crianças e adolescentes inseridos em programas de acolhimento familiar ou institucional:

CONSIDERANDO a necessidade de realizara prestagao jurisdicional de forma célere, eficiente e eficaz;

CONSIDERANDO a necessidade de organizar o trabalho relative ao Sistema Nacional de Adogao entre os Servidores Vara da Infancia, Juventude e do Idoso;

#### RESOLVE:

Art. 1<sup>°</sup> Ficam definidas, para fins de organização e distribuição dos processos de trabalho, referente ao cadastramento e alimentagao do Sistema Nacional de Adoção e Acolhimento (SNA), as atribuições da Equipe Técnica da Vara, do Comissariado da Infancia, Juventude e do Idoso, do Cartorio da Serventia Judicial e do Gabinete do Juizo.

§1º Caberá à EQUIPE TÉCNICA (Psicologia e Serviço Social) da Vara da Infancia da Juventude e do Idoso de Belford Roxo as sequintes atribuições:

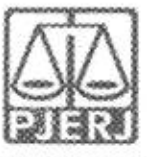

I - Cadastrar e manter atualizadas as informações dos Serviços de acolhimento familiar ou institucional. Para cadastrar um novo servico de acolhimento no Sistema, seja ele institucional ou familiar, acesse o Menu "Servigo de Acolhimento" e clique no botao '"Cadastro''. A seguir. preencha todos os dados de todas as abas a partir do servigo de acolhimento. Caso o responsável seja uma pessoa cadastrada no Sistema, insira o nome ou CPF e clique em "Procurar". Caso se trate de nova pessoa, clique em "Nova" e preencha a aba específica. Ao final, clique no botão "Adicionar". Todas as unidades de acolhimento institucional e familiar abrangidas na competencia desde Juizo deve estar com seu cadastro efetivado e atualizado na Rede Suas. Caso não esteja, deverá o magistrado ser informado para notificar o Município ou Estado e o responsavel pelo servigo de acolhimento para que cadastre ou atualize os dados da unidade/familia acolhedora na Rede Suas no prazo de 15 dias.

II - Cadastrar criança e adolescente. Para cadastrar uma nova criança ou adolescente no Sistema, vá até o Menu "Crianças e Adolescentes" e clique no botão "Cadastro": Todos os campos em azul são obrigatórios. Caso no momento do cadastro não esteja disponível a documentação da criança ou do adolescente, deve ser incluída no prazo de 48 horas e, caso não seja possível, deve ser comunicado a autoridade judicial para que sejam tomadas as devidas providencias. Depois de cadastrado, o perfil da crianga ou adolescente ficara em alerta vermelho, na situação de "Não Identificado". É necessário que se atribua uma situagao para cada crianga e adolescente cadastrados (Acolhimento).

III- Vincular irmãos. A vinculação de irmãos pode ser realizada durante o cadastramento inicial ou a qualquer momento, acessando-se o cadastro da criança/adolescente e clicando-se em "Editar". A vinculação é realizada na aba Dados da Familia" e, para inicia-la, marque a opgao "Sim" no campo "Possui irmaos".

IV - Inserir no campo nas Ocorrencias as Reavaliagoes de Acolhimento. Conforme preconizado no artigo 19, §1°, do Estatuto da Crianga e do Adolescente, todas as criangas e adolescentes que estejam em medida de protegao de acolhimento, tanto familiar quanto institucional, devem ter sua situação devidamente reavaliada a cada três meses, impreterivelmente. As decisoes exaradas nas atas das reavaliagoes deverao ser langadas. Independentemente da forma por meio da qual seja realizada, o resultado da reavaliação da medida de proteção de acolhimento deve ser inserido na aba Ocorrencias'. na pagina de cada crianga ou adolescente junto ao SNA, selecionando, no campo "Tipo", a opção "Reavaliação de acolhimento" e

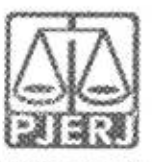

preenchendo os demais campos solicitados. E muito importante utilizer esse campo todas as vezes em que houver a reavaliapao, sobretudo nos casos em que ela for feita em audiencia, mesmo que a crianqa/adolescente tenha sido desacolhida/o, pois isso possibilitará que ela/ele conste no Relatório Eletrônico das Audiencias Concentradas na ocasiao em que ele for gerado.

V- Transferir acolhimento. Para se transferir uma crianqa/adolescente de um serviço de acolhimento para outro, acesse a página da crianca/adolescente, clique em "Editar" e no campo "Andamento" escolha a opção "Transferir Acolhimento'. Preencha os campos do desligamento na aba "Status e Andamento". Ao final, clique no botão "Salvar".

VI- Realizar a busca de pretendentes. Esta busca é feita ao clicar em "Buscar pretendente", na aba "Status e andamento", na ficha de cada crianqa/adolescente. Serao apresentados os pretendentes disponiveis para crianqa, adolescente ou grupo de irmaos do Municipio, Estado, Nacional ou Internacional.

VII - Vincular e Desvincular os pretendentes a adoção. Conforme previsto na Resolução nº 289/2019 do CNJ, quando realizada a busca por pretendentes junto ao perfil de cada crianga ou adolescente. deve-se, obrigatoriamente, vincular ao primeiro pretendente da lista, acessar a ficha deste pretendente e, com isso, contata-lo para informar sobre a vinculagao e os proximos andamentos. Em virtude disso, o Sistema esta programado para permitir que seja feita a vinculação APENAS com o primeiro pretendente da lista de busca de cada criança ou adolescente - sendo possível vincular ao próximo pretendente somente após a devida desvinculação, por motivo justificável ou não justificável:

a) Motivo justificável para desvinculação. Serão considerados motivos justificáveis onde se poderá fazer a desvinculação sem passar pelo magistrado, registrando o fato e o número desta ordem de serviço no SNA:

a.1) Quando constarem ocorrências afirmando que os pretendentes já estão em processo de adogao com outras criangas ou adolescentes. Nestes casos informar à Vara de competência dos pretendentes para que faça a atualização dos habilitados;

a.2) Quando houver ocorrências recentes (máximo de um mês da primeira ocorrência) que recusaram outras crianças ou adolescentes por motivos

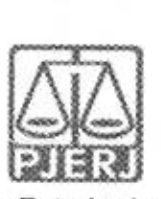

justificáveis. Nestes casos informar à Vara de competência dos pretendentes para que façam a inativação dos habilitados por tempo determinado;

a.3) Quando for realizado contato com os pretendentes e eles alegarem impossibilidade de iniciar o estágio de aproximação por questões de saúde, naquele momento. Nestes casos informar à Vara de competência dos pretendentes para que façam a inativação dos habilitados por tempo determinado.

a.4) Quando os contatos dos pretendentes estiverem desatualizados e não for obtido exito nos contatos telefonicos e/ou por e-mail.

b) Outros Motivos e Motivo injustificável para desvinculação: Outros motives e motivo injustificavel sao de analise jurisdicional, devendo haver consulta formal dos autos processuais pelo Gabinete do Juizo quanto ao entendimento do(a) Magistrado(a).

VIII- Busca Ativa: mensalmente deverá ser realizada busca ativa para encontrar pretendentes para crianca/adolescentes. A crianga/adolescente pode ser vinculada/o a um pretendente por busca ativa (nesta opção, poderá ser vinculada uma crianga ou adolescente a um pretendente fora do perfil por ele aceito, sem a necessidade de alteragao do perfil), desde que a crianga/adolescente tenha sido disponibilizado para tal. conforme decisao judicial. A vinculagao por busca ativa e realizada em duas etapas: 1° - O Juizo onde se encontra a criança/adolescente deve, em seu cadastro, na aba "Dados" do Processo", na pergunta "Apta para adoção?" Selecionar a opção "Apta para Adogao Nacional" e na pergunta "Disponivel para busca ativa?'' Informar "SIM". E obrigatorio informar a justificativa se houver pretendentes para a crianga/adolescente em questao disponiveis no SNA, copiando no campo 'justificativa'' o dispositive da decisao judicial. Por fim, clique no botao "Salvar". Feito isso, o juizo deve enviar um e-mail para a Coordenadoria Judiciaria de Articulagao das Varas da Infancia e Juventude e Idoso (CEVIJ) e solicitar <sup>a</sup> vinculagao por busca ativa. No e-mail, devera constar: o nome complete da crianga/adolescente e dos pretendentes, a copia da decisao judicial que determinou a vinculagao da crianga/adolescente ao pretendente, o numero do processo, a data da distribuigao e a data do inicio da convivencia.

IX- Acompanhar o Estagio de aproximagao. Se houver a decisao pela aproximação, a criança/adolescente deverá permanecer vinculado ao pretendente até que haja o deferimento da guarda e o desligamento do serviço de acolhimento.

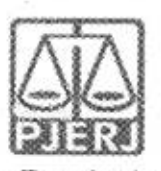

X- Preparar os adolescentes para o desligamento institucional na hipótese de proximidade da maioridade, propiciando-lhes formas de contato cotidiano e sistematico com a familia e com a comunidade.

#### XI- A Equipe Técnica deverá verificar quinzenalmente:

a) se todas as crianças e adolescentes acolhidos foram inseridas no Módulo Criança Adolescente (MCA) e no SNA pelo Serviço de Psicologia ou Servico Social, com a Guia de Acolhimento devidamente expedida e juntada ao processo pelo Cartório da Vara.

b) se todas as crianças e adolescentes desacolhidos tiveram essa informação cadastrada no MCA e no SNA pelo Servico de Psicologia ou Servigo Social, com a devida guia de desacolhimento expedida e juntada o processo pelo Cartório da Vara.

XII- Incluir pretendentes para habilitagao a adogao. Todos os pretendentes devem ser cadastrados pela Equipe Técnica, imediatamente no SNA, assim que tomarem ciencia da distribuigao do processo de habilitagao a adogao, lançando-se ao final o seu resultado, se favorável ou não. Na aba "Pretendente" do Sistema. Não devem ser incluídos os pretendentes que estejam postulando adoção "intuitu personae", visto que o cadastro destes será efetuado diretamente na ficha da criança/adolescente que está sendo adotada/o.

a) Pré-cadastro de Pretendente. Solicitar a todos os pretensos pretendentes, durante a reunião Informativa, que façam o pré-cadastro, o que não é obrigatório, podendo ser utilizada a ficha constante no site da CEVIJ;

b) Cadastrar os Pretendentes. Na aba "Pretendentes", clicar no botao Cadastro" e, a partir da aba "Caracteristicas do Pretendente", preencher os campos necessarios e clique no botao "Adicionar". Caso o pretendente tenha efetuado urn pre-cadastro, o usuario deve clicar no botao "Cadastro" e na aba 'Orgao Julgador" incluir o numero de Protocolo de pre-cadastro. A seguir, clique no botão "Importar". O Sistema irá preencher todos os campos, exceto os "Dados da Habilitagao" Caso a pessoa ja esteja cadastrada, digite o nome ou o CPF e clique em "Procurar". Caso não haja pessoa cadastrada, clique em "Nova". Após preenchidos todos os campos necessários, clique no botão "Adicionar'. Lembre-se que todos os campos em azul no Sistema sao obrigatorios. Para realizar qualquer edigao, todos os campos obrigatorios

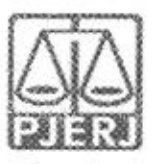

devem ser preenchidos. Caso algum dado fique faltando, aparecerá um alerta vermelho e impedirá que o Sistema salve as alteracões.

c) Transferir de órgão julgador para transferir pretendentes. Após ir para a pagina do pretendente desejado, clique no botao "Editar' e na aba Caracteristica do pretendente' escolha a opcao "Transferir". Escolha o novo Estado e Orgao Julgador e clique no botao "Salvar". Utilize com cuidado, pois após a troca do órgão responsável o usuário não terá mais acesso aos dados do pretendente.

d) Incluir as sentenças de Renovação dos pretendentes. Para informar renovacao da habilitagao no SNA, deve-se acessar o perfil do pretendente. na aba dados do processo, e seguir o passo a passo: 1) Marque a opgao NAO no botão "Nova habilitação" 2) A seguir, altere o campo "Data da Sentença de Habilitação / Reavaliação". A data original será preservada, sendo utilizada para fins de classificação 3). Ao final, clique no botão salvar.

e) Informar a Suspensao temporaria da consulta no SNA. Para todos os pretendentes que manifestarem interesse em nao serem consultados a adogao por período preestabelecido ou caso o/a Magistrado/a determine a suspensão, o usuario deve acessar a aba \*'Ocorrencias'' e escolher uma nova ocorrencia do tipo "Suspensao Temporaria de Consulta a Adogao". No dia seguinte a data do fim da suspensao, o pretendente retornara automaticamente a lista de pretendentes ativos.

f) Inserir a reavaliação da habilitação: Após 03 recusas do tipo "Desvinculagao por negativa do pretendente sem motive justificavel", <sup>o</sup> cadastro ficará no alerta vermelho "Requer reavaliação". O mesmo ocorre quando o pretendente desiste de uma crianga/adolescente durante o processo de adoção. Para que o pretendente volte à lista de ativos, após uma reavaliação pela equipe técnica e decisão judicial positiva, é necessário incluir a informagao no campo "Data da Reavaliagao", na aba 'Dados do Processo".

g) Separar o cadastro de pretendentes. Caso haja separagao e apenas um dos pretendentes deseje permanecer habilitado, va no registro do pretendente. Caso o pretendente que deseja manter a habilitação seja o 1º, selecione a opção "não" no botão "Casal", na aba

Caracteristicas do pretendente". Caso seja o 2° pretendente, utilize o botao "Inverter Ordem de Pretendente" e após selecione a opção "não" no botão "Casal". Ao final clique no botão "Salvar.

XIII- Concluir a adoção pelo cadastro. O estágio de convivência é iniciado após o deferimento da guarda para fins de adoção. Após o trânsito em julgado da sentença de adoção, acesse a página da criança/adolescente específico e, no campo "Andamento" selecione <sup>a</sup> opgao "Concluir adogao pelo cadastro".

6

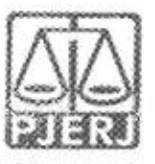

Ao finalizar a adoção, é obrigatório que seja informada a data de nascimento, não podendo ser uma data presumida, e se houve alteração do nome. Além disso, deve haver sentença de destituição ou extinção do poder familiar. Este procedimento deverá ser realizado, impreterivelmente, pela equipe técnica (Servigo Social e Servigo de Psicologia) que acompanham o estagio de convivencia e/ou que fagam o estudo do Processo de Adogao.

XIV- Colocar em adoção intuitu personae: O cadastramento deste andamento se dá logo após a propositura da ação. Após cadastrar a criança/adolescente, no campo "Andamento" selecione a opção "Colocar em adoção intuitu personae" e siga os passos a seguir: acesse a página da criança ou adolescente especifico e, no campo "Andamento'' selecione a opgao "Concluir adoção intuitu personae". Ao finalizar a adoção, é obrigatório que seja informado a data de nascimento, nao podendo ser uma data presumida, e se houve alteração do nome. Além disso, deve haver sentença de destituição ou extingao do poder familiar, exceto nos casos de adogao unilateral. Este procedimento deverá ser realizado, impreterivelmente, pela equipe técnica (Serviço Social e Serviço de Psicologia) responsável pela habilitação para adogao.

XV- Cadastrar processo de destituigao do Poder Familiar bem como manter seus dados atualizados no SNA. Nos casos de propositura de Agao de Destituição do Poder Familiar, será necessário realizar a inserção e alimentação dos dados no SNA. O cadastro de processos para crianças e adolescentes, caso não tenha sido realizado no cadastramento inicial, deve ser feito acessando-se o cadastro da crianga/adolescente e clicando-se em Editar" para que o Sistema permita a insergao dos dados. Na aba "Dados do Processo". selecione: Destituigao do poder familiar, procedimento de perda do poder familiar, conforme art. 155 ao art. 163 do EGA; preencha todos os campos necessarios e aperte o botao "Salvar". E necessario atualizar a situação processual sempre que houver alteração (julgado procedente, recurso, trânsito em julgado). As informações sobre situação processual devem ser solicitadas ao cartório ou ao gabinete. Tais procedimentos deverão ser realizados, impreterivelmente, pela equipe técnica (Serviço Social e Servico de Psicologia) que acompanha as crianças e adolescentes acolhidos.

XVI- Buscar padrinhos afetivos e/ou provedores para as criangas e adolescentes de situação de difícil reintegração familiar e/ou colocação em familia substituta.

XVII- Em existindo "Familia Acolhedora" na Comarca de Beford Roxo, deverão ser cadastrados no S.N.A., procedendo às respectivas anotações.

7

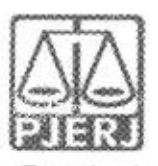

XVIII - Fornecer os dados dos quardiões aos processos em que atuem, por meio da vinculação aos autos eletrônicos do documento de identificação civil, através de cópia na extensão PDF, para fins da escorreita expedição do Termo de Guarda pelo Cartório da Serventia.

### §2º Caberá ao COMISSARIADO da Vara da Infância da Juventude e do Idoso de Belford Roxo as sequintes atribuições:

I- Inserir e alterar os dados do processo das Criangas e adolescentes aptas para adoção: Só pode ser marcado no Sistema, na aba "Dados do processo', que a crianga/adolescente esta apta/o para a adogao, quando ela/ele estiver em algumas das seguintes situações e mediante determinação judicial dos autos processuais:

a) Sentença de destituição, sem necessidade de trânsito, quando a crianga/adolescente possuir processo de destituigao do poder familiar com a situagao julgada procedente ou com decisao liminar pela colocagao da crianga ou adolescente em familia substituta.

b) Suspensão do poder familiar, quando a crianca/adolescente possuir processo de suspensao do poder familiar ou decisao de suspensão/antecipação de tutela no processo de destituição do poder familiar. O processo de suspensão do poder familiar não deve ser confundido com a decisao pela suspensao do poder familiar efetuada em processes de destituição do poder familiar, devendo-se atentar à natureza do processo e ao seu objetivo (se apenas analisar a necessidade de se suspender o poder familiar ou se é um caso de análise sobre a possibilidade de haver uma efetiva destituigao do poder familiar).

c) Entrega voluntária, quando a criança/adolescente possuir processo de entrega voluntaria. Destaca-se que o Sistema somente considera como entrega voluntária os casos de crianças com idade igual ou inferior a um ano de idade no momento da sentenga.

d) Óbito dos genitores.

e) Genitores desconhecidos.

II- Cadastrar as ações de guarda, adoção e entrega voluntária bem como manter seus dados atualizados no SNA. Caso haja a propositura das referidas acões e medidas, imediatamente após a ciência, deverá inserir os respectivos dados do processo, mantendo as informações atualizadas a cada movimentagao quando cientificados ou por meio dos relatorios extraidos dos sistemas de Distribuição e Controle de Processos (DCP) e Processo Judicial eletrônico (PJe).

8

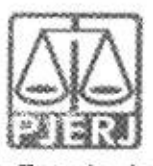

III- Colocar sob guarda sem fins de adoção no SNA. Quando a crianca ou adolescente é colocado em guarda que não seja com o propósito de no final ser proferida uma sentença de adoção, tal evento deve ser cadastrado na página da criança, no campo "Andamento" e na opção "Colocar sob Guarda sem fins de adoção". Após clicar no botão "Salvar", será redirecionado para a página de "Registro de Guarda". Preencha os campos e clique no botão "Adicionar". O registro da criança/adolescente será alterado para a situação Sob guarda". Caso a guarda seja deferida por tempo indeterminado, o registro ficará inativo. Caso seja por tempo determinado, ficará ativo sem pendências, casos em que deverão ser atualizados os dados da ação de Guarda, conforme o andamento processual.

IV- Encaminhar a foto atualizada da crianga ou adolescente ao Cartorio da Serventia, previamente à instauração dos acolhimentos, inclusive diante das medidas protetivas propostas pelos Conselhos Tutelares, solicitando o fornecimento da referida identificação na extensão PDF a esse órgão ou à Instituição de Acolhimento, tão logo tome conhecimento da demanda, para fins de juntada como primeira página do processo, no momento de sua autuação, conforme insculpido no Provimento CNJ 118/2021.

V- Verificar o andamento das Cartas Precatorias expedidas dos processes que o Comissariado acompanhe, para fins de alimentagao do SNA, a que estejam vinculados como Órgão Julgador o Juízo desta Vara, ou que demandem a atuação do Comissário.

VI- Empreender diligências para que toda criança e adolescentes em acolhimento possua CPF e Identificação Civil, inserindo a cópia nos autos do processo, no SNA e no MCA e que todo o adolescente em acolhimento possua Carteira de Trabalho e *Curriculum Vitae* cadastrado e atualizado no processo, no SNA e no MCA;

VII- Empreender diligencias para que os adolescentes acolhidos participem dos programas de jovem aprendiz do Tribunal de Justiga por intermedio da COAPS (Comissao de Articulagao de Programas Sociais) e CIERJA (Comissao Interinstitucional do Estado do Rio de Janeiro para Aprendizagem).

VIII- Empreender diligências para que as crianças e adolescentes matriculados em escola publica ou particular possua CPF e Identidade na forma da Lei Estadual n° 5513/2009.

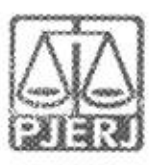

IX- Empreender diligências acerca das reavaliações semestrais dos adolescentes em cumprimento de medida socioeducativa de internação no Centro de Atendimento Integrado de Belford Roxo - CAI Baixada acompanhando os prazos de envio dos relatorios desenvolvidos pela Equipe Tecnica do DEGASE bem como os requisitando, imediatamente, a Direcao da Unidade, quando em situação de mora na respectiva entrega.

X- Apurar se todas as unidades de acolhimento institucional abrangidas na competência deste Juízo encontram-se com cadastro efetivado e atualizado na Rede SUAS. Caso não seja localizado, o Comissariado elaborará síntese informativa a ser encaminhada ao Cartorio para instauragao de Pedido de Providências, com o intuito de notificar o Município e o responsável pelo servigo de acolhimento para que, assim, procedam ao cadastro ou a atualizagao dos dados na Rede SUAS no prazo de 15 (quinze) dias, conforme item 7 do Oficio-Circular n° 16 de 30/07/2021 expedido pela Corregedoria Nacional de Justiga do CNJ.

### §3º Caberá ao CARTÓRIO da Vara da Infância da Juventude e do Idoso de Belford Roxo as seguintes atribuições:

I- Promover o cadastro para fins de acolhimento institucional da crianga ou adolescente no SNA. No Menu "Criança", após escolher a criança ou adolescente desejado, clique em "Editar". No campo "Andamento", selecione a opção "Acolher" e clique em "Salvar". A página será redirecionada para o Registro de Acolhimento, onde devem ser preenchidos os dados necessários. Clicar no botão "Adicionar".

II- Emitir a Guia de Acolhimento. A Guia de acolhimento deverá ser anexada ao Processo da criança ou adolescente, e uma cópia deverá ser encaminhada eletronicamente para o servigo de acolhimento institucional ou familiar, salvo indisponibilidade dos sistemas informatizados, caso em que se fara por meio de oficio em sua forma fisica.

III - Emitir a Guia de Desacolhimento. Registrar o desligamento da criança ou adolescente por uma das causas abaixo, nos casos de desligamento, que deverá ser juntada ao processo relativo à criança ou adolescente e uma cópia encaminhada eletronicamente para o servigo de acolhimento institucional ou familiar, salvo indisponibilidade dos sistemas informatizados, caso em que se fará por meio de ofício em sua forma física, seguindo as orientações do CNJ, conforme as situagdes previstas, a seguir:

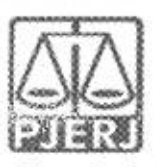

a) Colocar em adoção pelo cadastro. Clique na palavra "Vinculado", no topo da página da criança/adolescente. O cadastramento deste andamento se dá logo após o deferimento da guarda com fins de adoção, seja com a propositura do processo de adoção ou não.

b) Reintegrar aos Genitores. Quando a crianca/adolescente retorna para a convivência de seus genitores (pai(s) e/ou mãe(s)), vá na página da crianga/adolescente; clique em "Editar" e registre o andamento "Reintegragao aos Genitores". A seguir, preencha os campos da aba "Status" e clique em Salvar".

c) Inserir os dados quando notificado do falecimento da crianga ou adolescente. Se ocorrer falecimento, vá na página da criança/adolescente, clique em "Editar" e registre o andamento "Falecimento'. A seguir, preencha os campos da aba 'Status" e clique em "Salvar".

d) Alimentar os dados quando informado da Maioridade/Emancipagao do adolescente. Se ocorrer maioridade ou emancipação, vá na página da crianga/adolescente, clique em "Editar" e registre o andamento 'Maioridade/Emancipagao". A seguir, preencha os campos da aba "Status" <sup>e</sup> clique em "Salvar".

e) registrar no sistema quando informado dos casos de Evasao. Quando uma crianga ou um adolescente evade de uma instituigao de acolhimento, deve-se registrar esse fato na página da criança/adolescente. Clique em "Editar" e, no campo ''Andamento", escolha a opgao "Evasao". A seguir faga <sup>a</sup> inativagao no Sistema.

#### §4º Caberá ao GABINETE do Juízo Vara da Infância da Juventude e do Idoso de Belford Roxo, as sequintes atribuições:

I- Monitorar o cumprimento das atribuições desempenhadas pelos auxiliares acima descritos, comunicando a necessidade das providencias para a efetiva atualizagao dos dados junto ao SNA e para o fiel cumprimento deste Ato;

II- Nas demandas que dependam de insergao de dados no SNA (tais como: habilitações, acolhimentos, guarda, adoção, entrega voluntária, destituição e suspensão do poder familiar, entre outras) deverá determinar ao Cartório, além da ciência ao Ministério Público, que todos os despachos, decisões e sentenças sejam encaminhados simultânea e eletronicamente à Equipe Técnica e ao Comissariado, através dos sistemas informatizados ou mediante correio eletrônico da Serventia, por meio de anexo ou em corpo de mensagem,

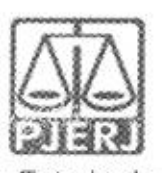

para fins de acompanhamento e atualização de andamentos dos processos no referido Sistema.

Ill- Elaborar estrategias de trabalho para cumprimento das metas estabelecidas pelo CNJ, TJRJ e Corregedoria Geral de Justica ao Juizo da Vara, no que diz respeito ao Sistema Nacional de Adopao.

Art. 2º Fica estabelecido que a Equipe Técnica e o Comissariado são os órgãos gestores do SNA perante o Juízo desta Vara e demais agentes internos e externos, atendendo às solicitações quando instados, de acordo com as atribuições previstas neste ato.

Art. 3º A Equipe Técnica e o Comissariado ficarão responsáveis pelas atualizações mensais, de acordo com as atribuições descritas nesta Ordem de Servico, e deverão manter o Sistema Nacional de Adoção e Acolhimento -SNA com as devidas alterações promovidas nos respectivos processos, monitorando todos os prazos e alertas ao Juizo. por meio dos relatorios e filtros do SNA.

§1º A fim de possibilitar a inserção das informações atualizadas, os auxiliares do Juizo mencionados neste artigo deverao extrair relatorios dos sistemas OCR (Distribuigao e Controle de Processos) e PJe (Processo Judicial eletrônico).

§ 2º Para a extração dos relatórios mencionados no parágrafo anterior, poderão solicitar auxílio ao Cartório da Vara, objetivando a obtenção dos dados processuais, preferencialmente em sua forma eletrônica ou, quando inviável, em sua forma fisica, que, em ambos os casos, Ihes serao fornecidos no prazo de 48 (quarenta e oito) boras.

§ 3º Poderão a Equipe Técnica e o Comissariado, juntamente com o Cartório, ajustar mecanismos facilitadores de trabalho para o bom desempenho da alimentagao da base de dados no SNA, desde que todos os envolvidos estejam acordes quanto à metodologia e objetivo traçados, cabendo ao Gabinete do Juízo dirimir as situações fáticas porventura encaminhadas a seu parecer, sempre com a observância dos atos normativos expedidos pelo CNJ e TJRJ.

Art. 4º Esta Ordem de Serviço entrará em vigor na data da homologação pelo Corregedor-Geral de Justiça, consoante art. 2°. § 3°, do Código de Normas da CGJ, Parte Judicial.

Parágrafo único. A ordem de serviço deverá ser encaminhada, exclusivamente por malote digital, em formato PDF, com assinatura digital ou fisica do juiz de

12

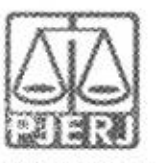

direito, para a Diretoria Geral de Fiscalização e Assessoramento Judicial, conforme previsão do art. 2º, § 4º, do Código de Normas da CGJ, Parte Judicial.

Belford Roxo, 19 de abril de 2022. Juíza Lanssa Nunes Pinto Sally